#### Open> image

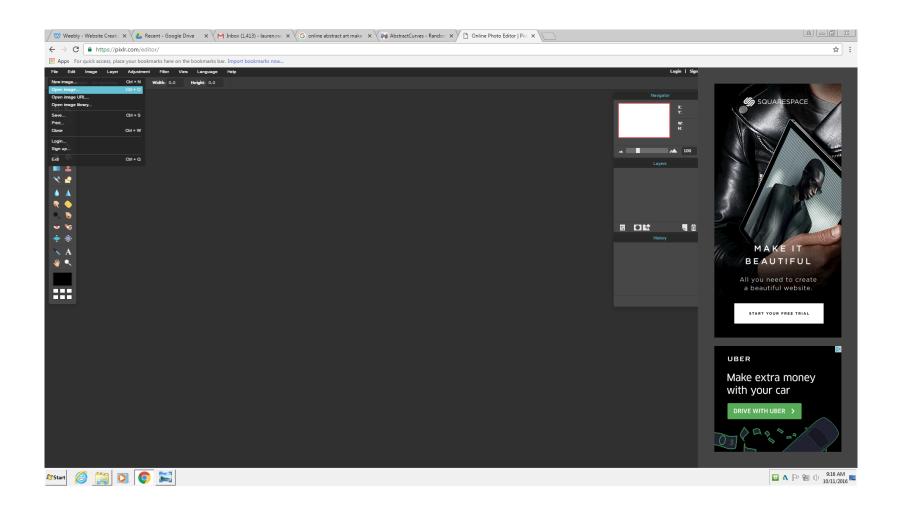

#### Image > rotate (if nessisary)

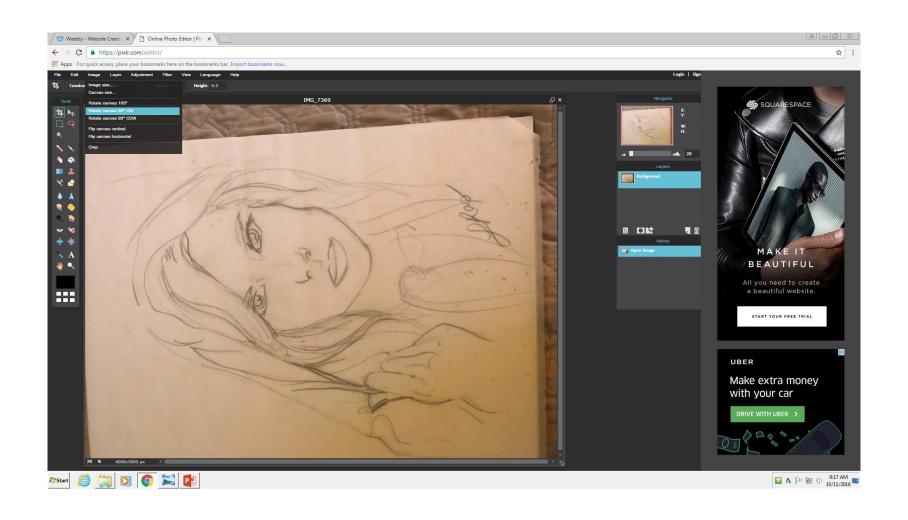

#### Crop your pic to the right size

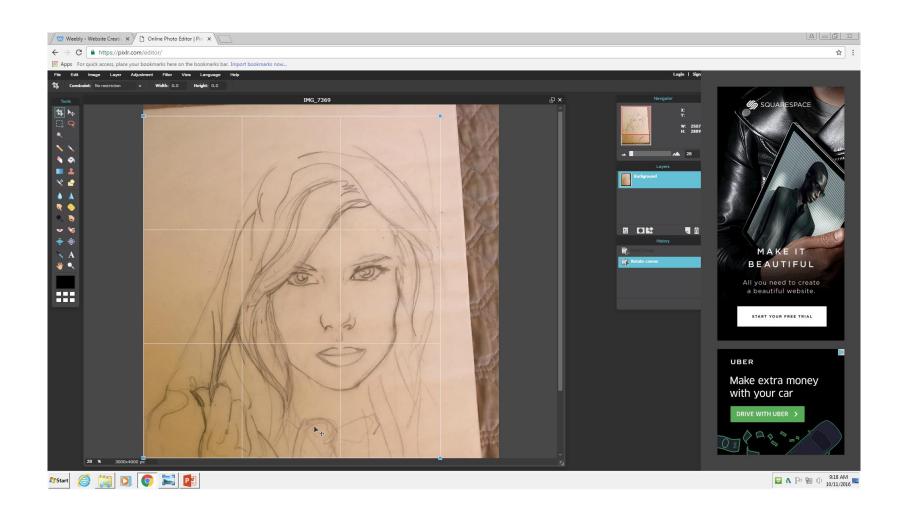

# Click the button of the left hand side of the layer box, to open a mend with layer modes

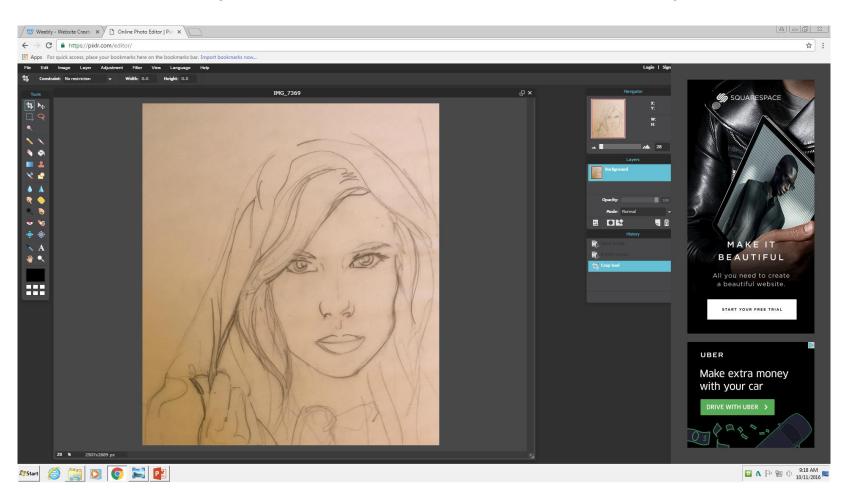

## Add new layer and on drawing layer click on the lock to unlock

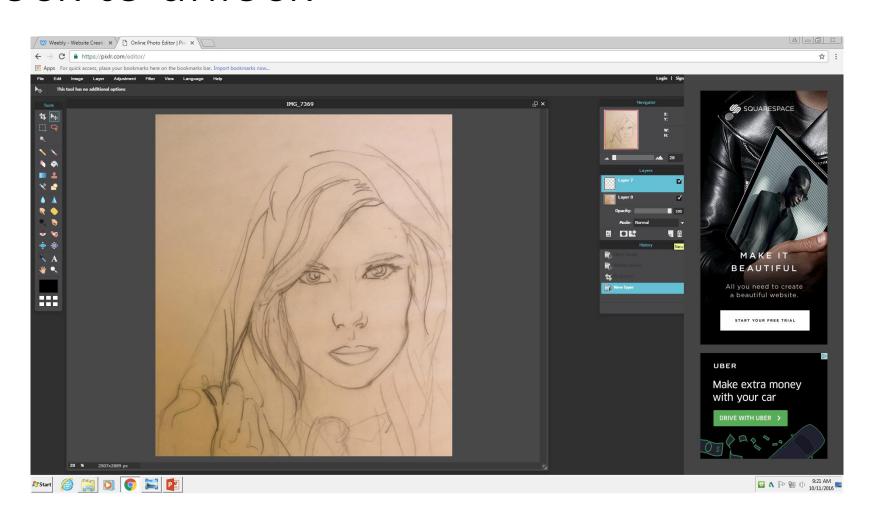

# Change the layer mode to the line drawing to multiply

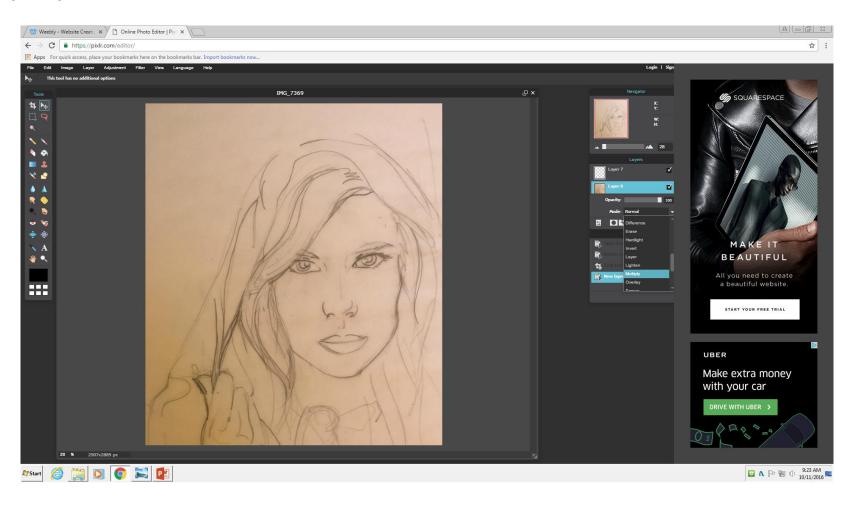

# Drag the blank layer to the bottom and start paint on this layer only!!!

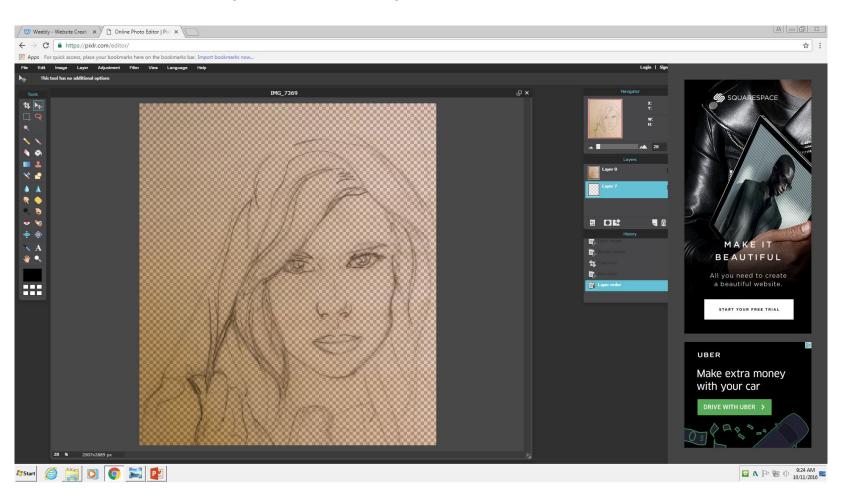

## Using your paint brush completely paint the face or one area

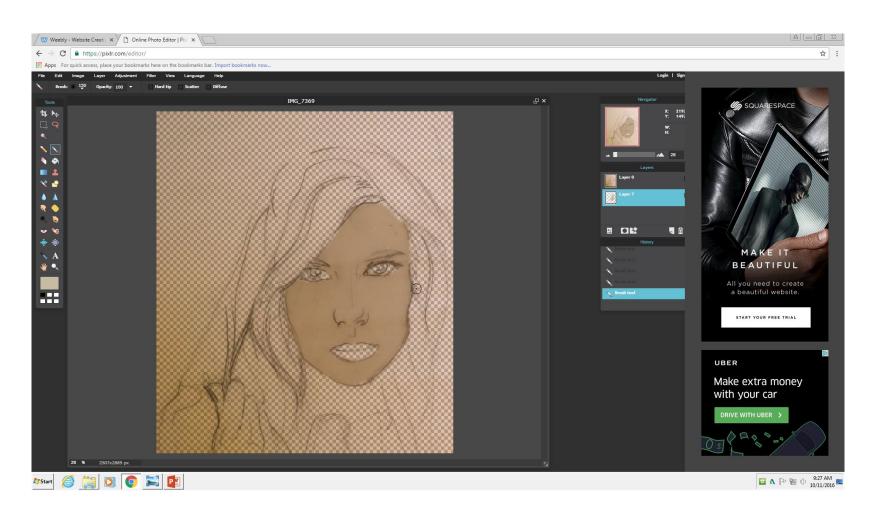

# Now change the color to a highlight version of your last color

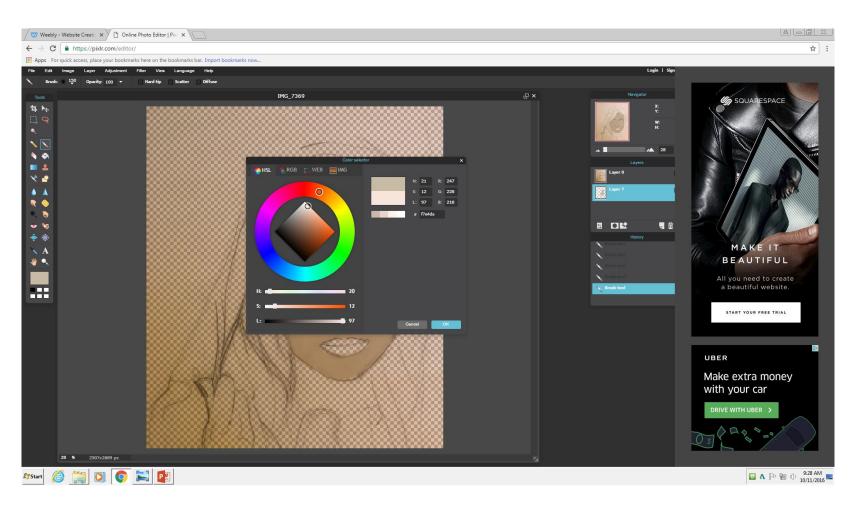

### Change the opacity so that the highlights will just enhance and lightly mix into the base color

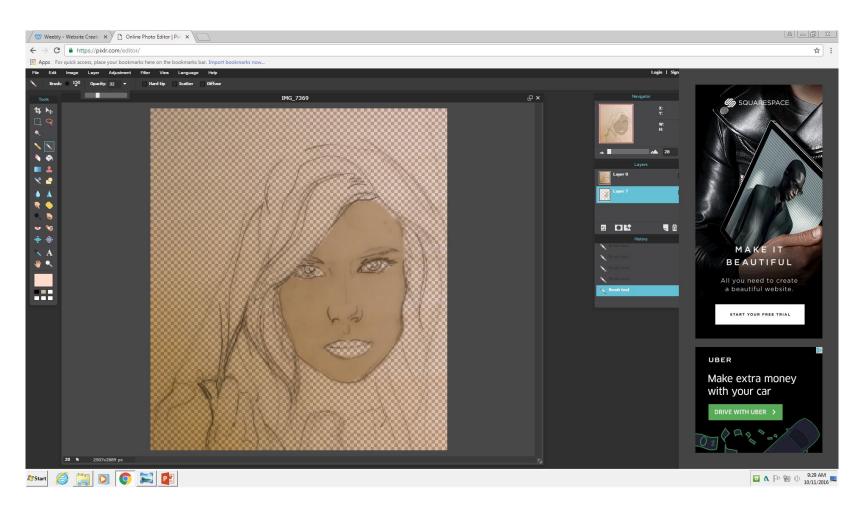

## Add highlights to the nose, cheeks and forhead

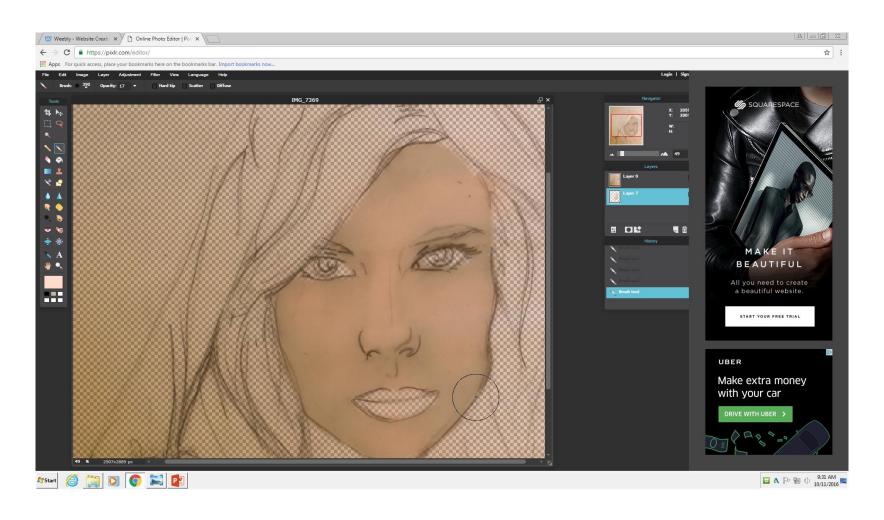

## Choose a shadow color that is slightly darker than the base color

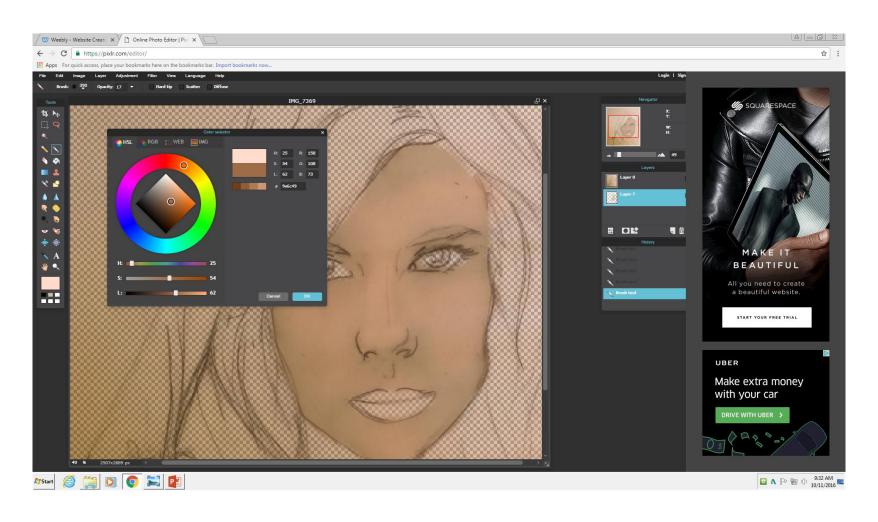

# Add shadow bellow the cheek bone and edges of her face

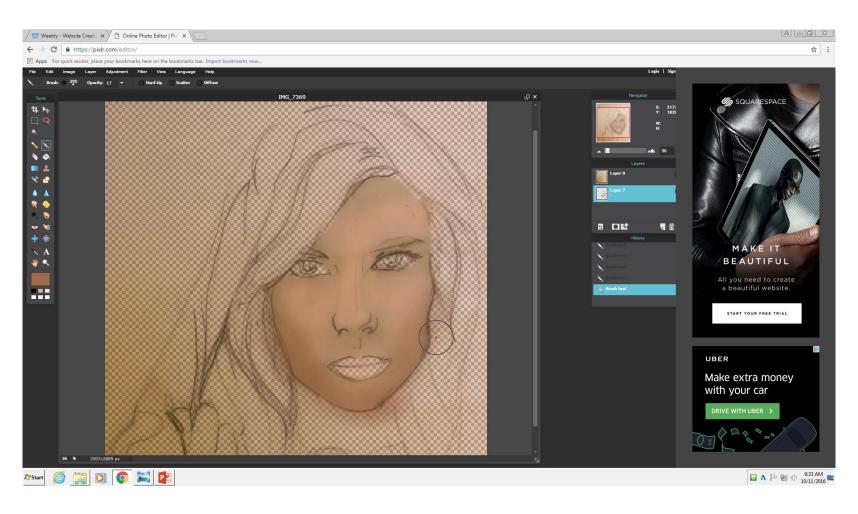

### Add a light shadow to the eye area from bellow the brow to the nose area

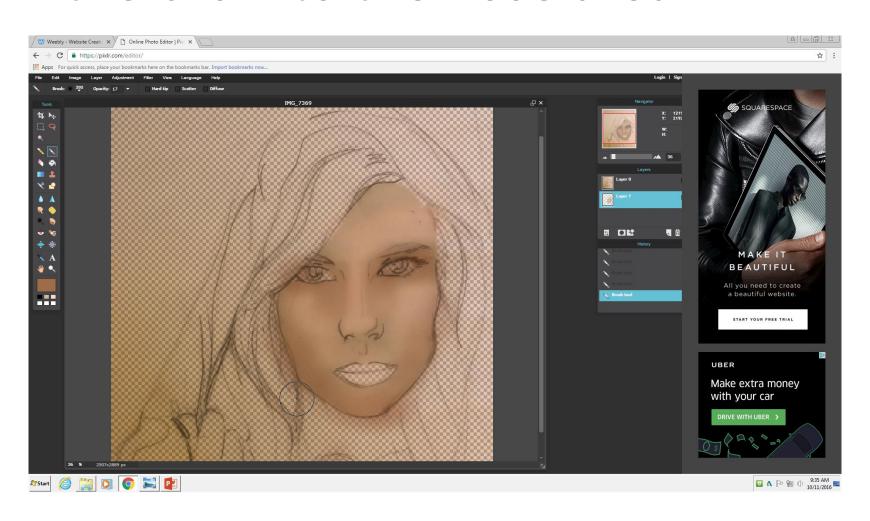

## Continence adding base colors and lightly add highlights and shadows to that base color.

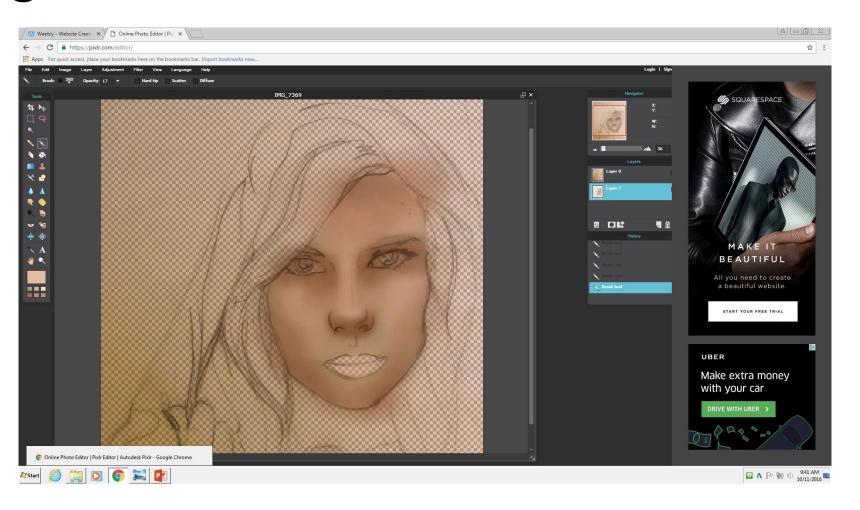

Now that the colors are blocked in you can add accents of other colors onto the basecolor for example maybe a little pink on her cheeks

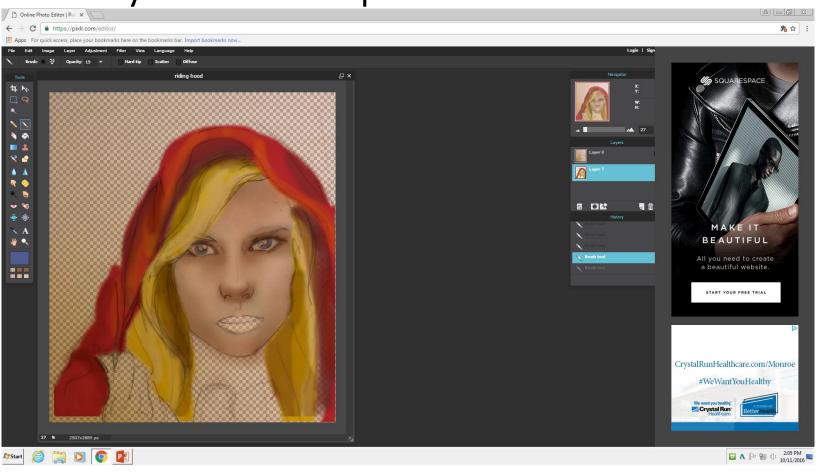

# When adding a secondary color/ color mix lower the opacity down!

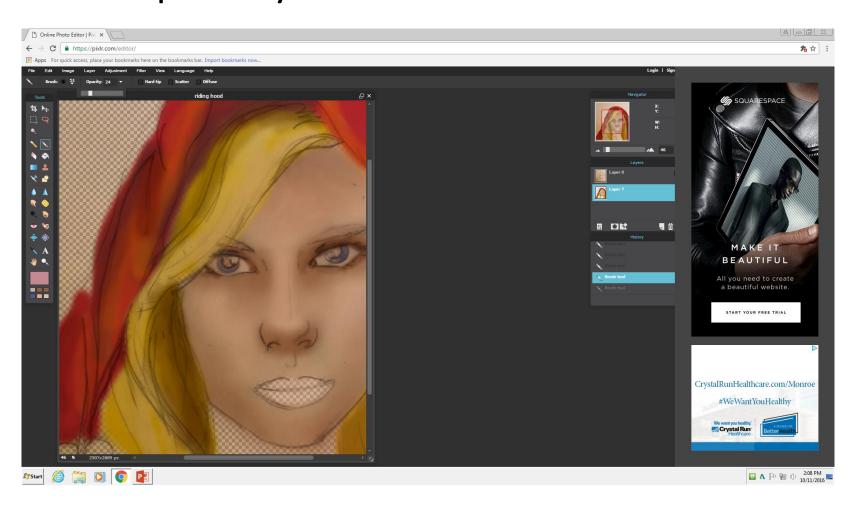

## With my light pink I lightly put a little onto her cheek

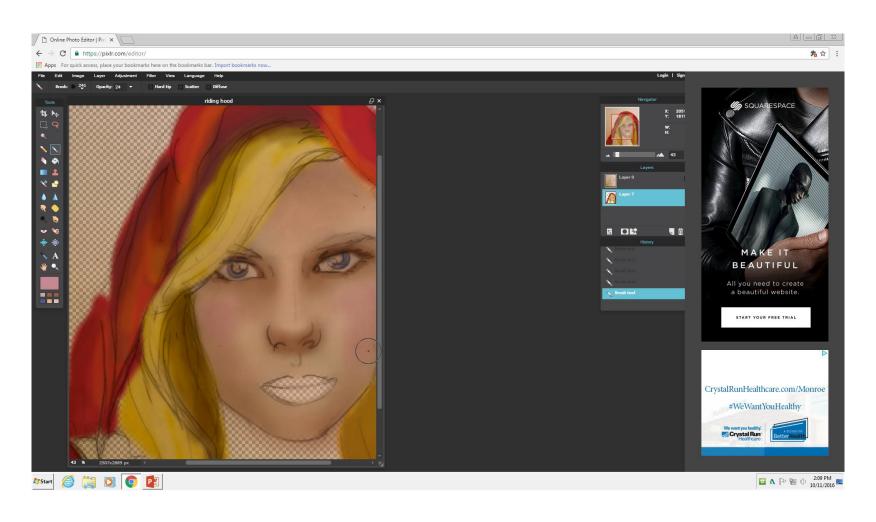

Start using smaller brushes and harder edges to create details.. The eyes I used almost 100 opacity and a hard edge

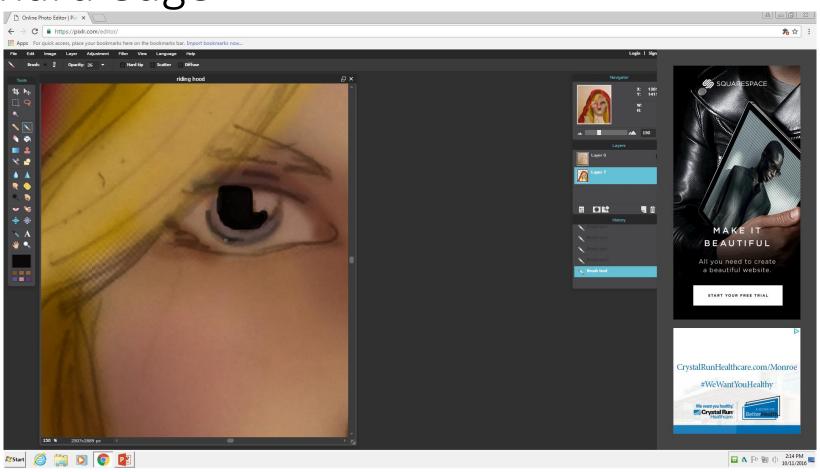

I added some dark blue/ black around the irse and the eyelid and eyelashes to create detail and also to create a focal point of my artwork

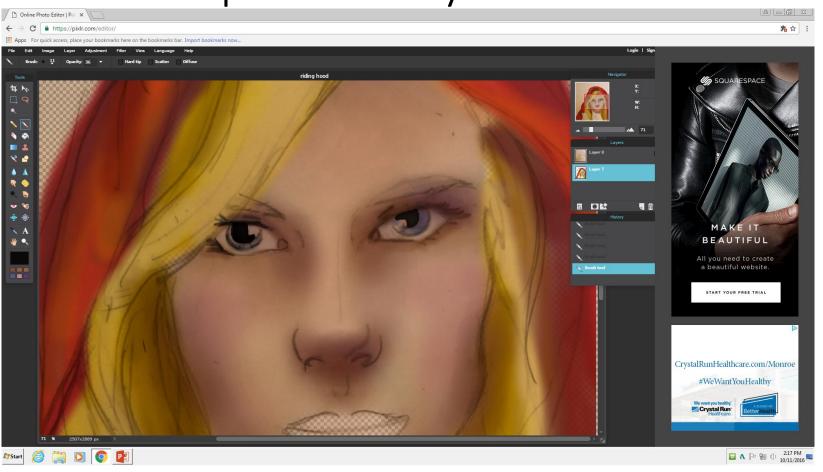